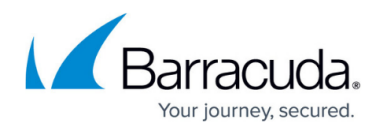

# **Temporary Folder APIs**

<https://campus.barracuda.com/doc/96771962/>

This setting allows users to set the temporary folder path. The request is wrapped inside a "tempFolder" block.

This section provides the following topics:

- Input Parameters
- Output Parameters
- Returned Status Codes
- Error codes

### **Input Parameters**

The following table provides the input parameters and descriptions.

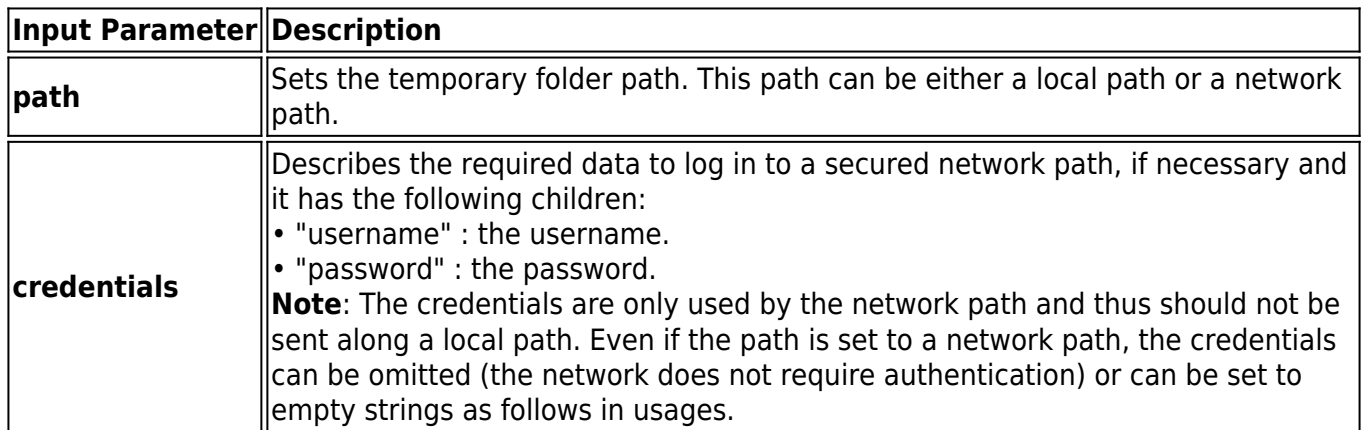

#### **Output Parameters**

The output is the "actionId" of the operation, which can be used to track completion status via the Action Status command:

GET {siteUrl}/v2/accounts/{accountUserName}/computers/{subaccountId}/action/{actionId}/status

#### **Request example**

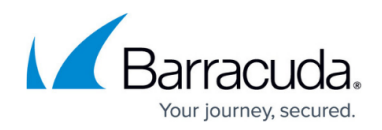

```
{
```

```
 "tempFolder": {
```
"path": string

"credentials": {

"username": string (can be empty),

"password": string (can be empty)

```
 }
 }
```
}

Online operation:

Response status: 200 OK

Offline operation:

The output is an id of the operation, which can be used to track completion status via the command below.

Response status: 202 Accepted

## **Response example**

### {

"data": {

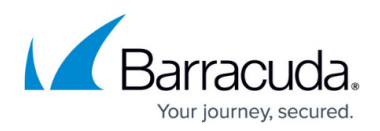

"id": "1"

}

}

## **Returned Status Codes**

The following table provides the returned status codes.

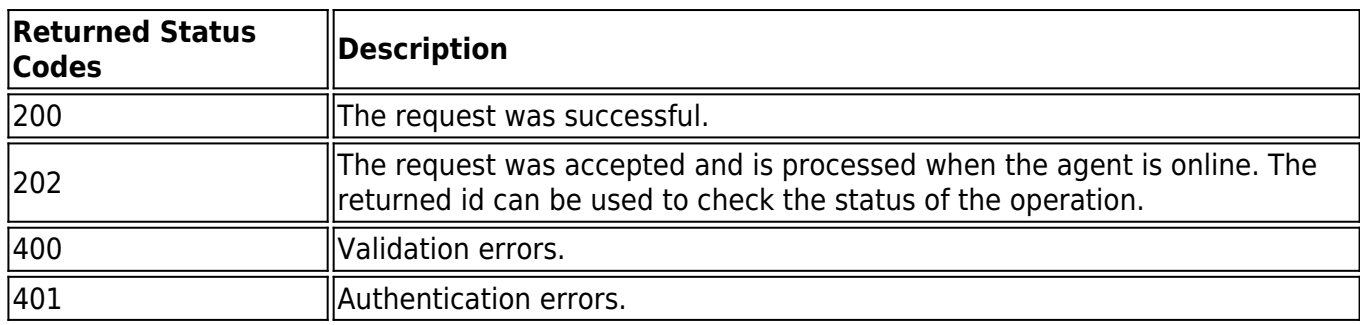

## **Usage Examples**

There are multiple combinations of the parameters above, resulting in different outcomes:

Set the temp folder path to a local path:

{

```
 "tempFolder": {
```
"path": "C:\\Users"

}

}

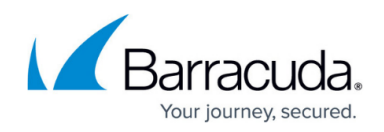

Set the temp folder path to a network path using the IP address, without authentication:

```
{
```

```
 "tempFolder": {
```
"path": "\\\\1.2.3.4\\share"

}

```
}
```
Set the temp folder path to a network path using the domain-name, without authentication:

```
{
```

```
 "tempFolder": {
```

```
 "path": "\\\\my-domain.com\\share"
```
}

}

Set the temp folder path to a network path using the IP address, with authentication:

{

```
 "tempFolder": {
```
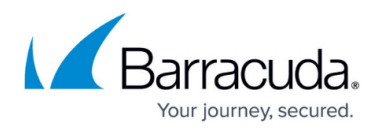

```
 "path": "\\\\1.2.3.4\\share",
   "credentials": {
      "username": "some_username",
      "password": "some_password"
   }
 }
```
Set the temp folder path to a network path using the domain-name, with authentication:

```
{
```
}

```
 "tempFolder": {
      "path": "\\\\my-domain.com\\share",
      "credentials": {
        "username": "some_username",
        "password": "some_password"
      }
   }
}
```
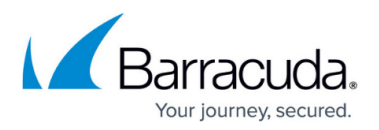

**Note**: The username and password fields can be sent as empty strings individually.

## **Error Codes**

- Running Actions PreventPreferencesUpdate cannot update preferences while Backups, Restores or Deletes are running
- Running Actions FailedToAcquireLock critical error, failed to acquire lock for the operation (this never happens)

Network shares only:

- BackupSetActions NetworkShareInaccessible network share address could not be reached
- BackupSetActions NetworkPathNotFound the network path could not be found
- BackupSetActions NetworkShareInvalidAuth username + password combination failed authentication
- BackupSetActions NetworkShareNoWritePermissions username and password ok, but no write permissions for the provided username on that share.
- CreateFolderFailed: general error, failed to create the folder on the file system . Most likely a volume is read only or cannot be written to due to missing permissions on the file system. More details may be available in the agent log.

# Barracuda Intronis Backup

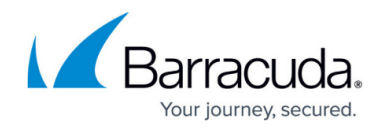

© Barracuda Networks Inc., 2024 The information contained within this document is confidential and proprietary to Barracuda Networks Inc. No portion of this document may be copied, distributed, publicized or used for other than internal documentary purposes without the written consent of an official representative of Barracuda Networks Inc. All specifications are subject to change without notice. Barracuda Networks Inc. assumes no responsibility for any inaccuracies in this document. Barracuda Networks Inc. reserves the right to change, modify, transfer, or otherwise revise this publication without notice.